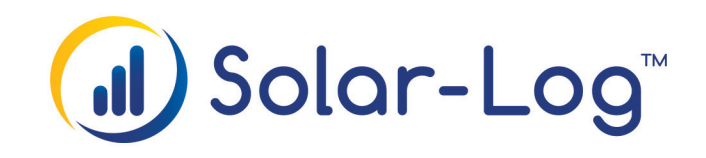

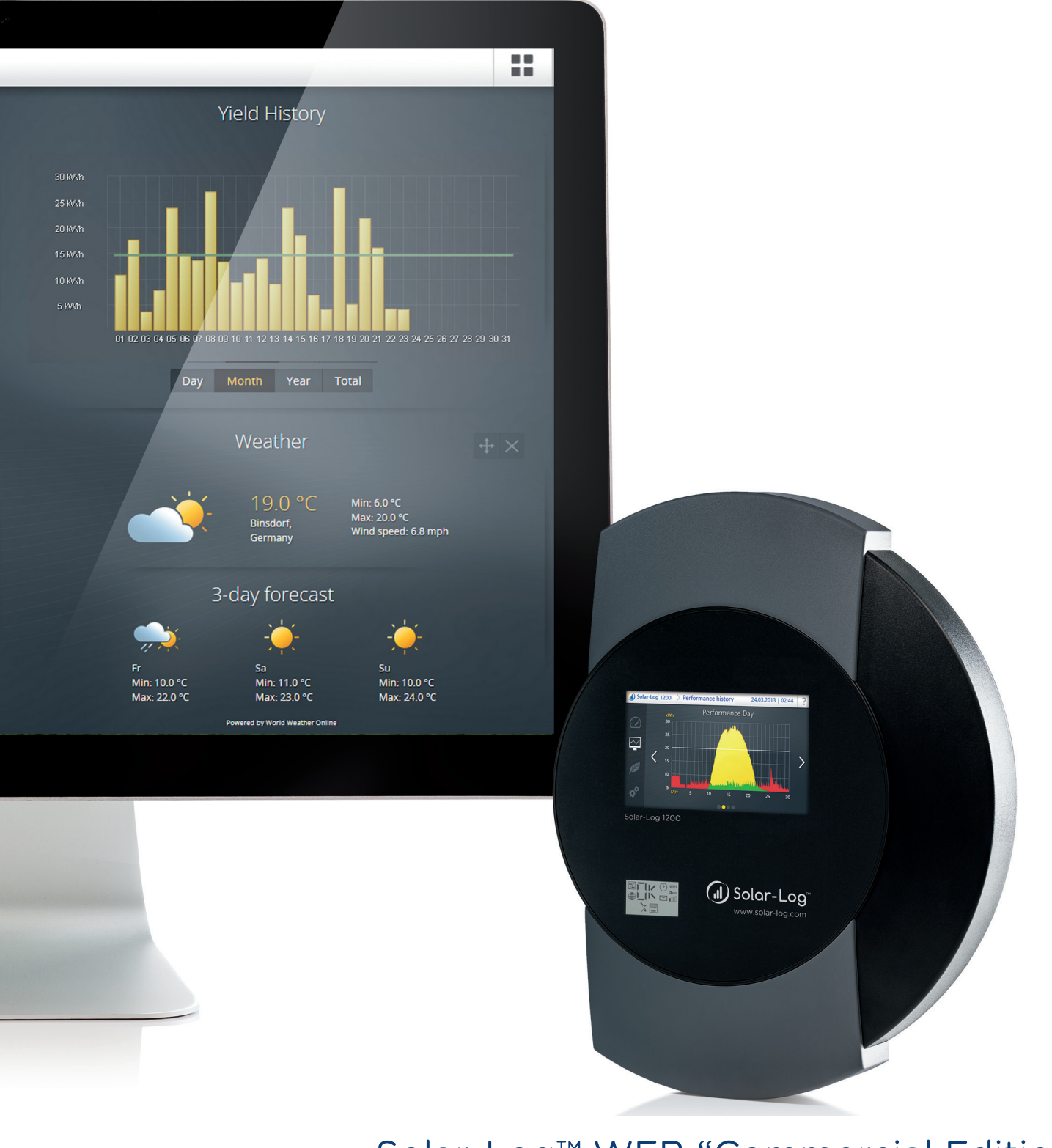

Solar-Log™ WEB "Commercial Edition" Informazione di prodotto

# Indice

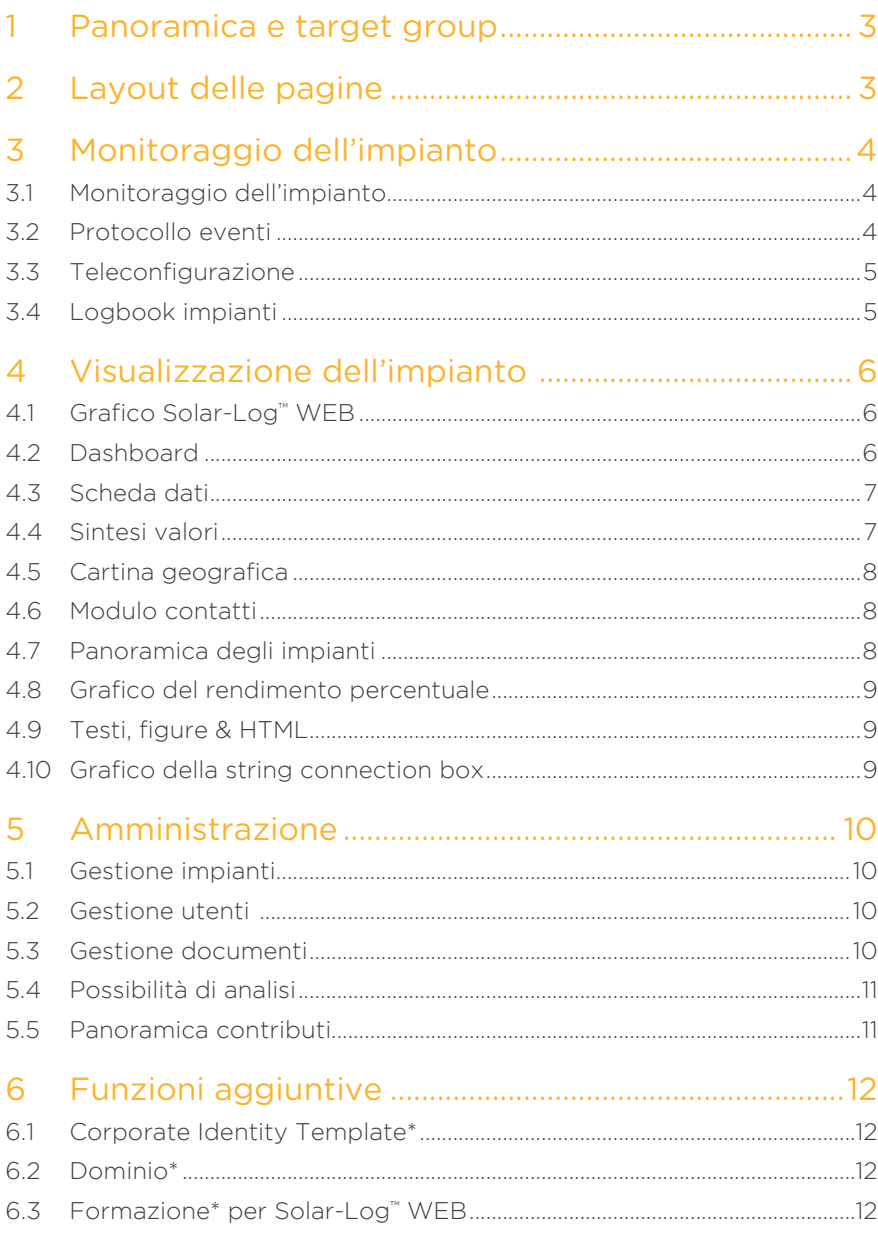

## 1 Panoramica e target group

Solar-Log™ WEB "Commercial Edition" è una piattaforma professionale per la gestione e il monitoraggio efficiente di impianti fotovoltaici. La soluzione di monitoraggio è progettata per installatori e rivenditori, che vogliono offrire un monitoraggio professionale dell'impianto nell'ambito di un contratto di manutenzione.

Il software si basa su un Content Management System (CMS) e permette di configurare il proprio portale Solar-Log™ WEB secondo le esigenze personali. La pagina ha una struttura flessibile e può essere riempita liberamente con una molteplicità di moduli disponibili, senza alcuna conoscenza di programmazione.

## 2 Layout delle pagine

La struttura della pagina del Solar-Log™ WEB può essere definita secondo le proprie esigenze: struttura del menù, layout delle pagine e autorizzazioni d'accesso possono essere adattati in modo semplice e flessibile alle esigenze personali.

Il wizard di pagina permette di creare velocemente l'intera struttura delle pagine premendo un pulsante. La struttura delle pagine da generare può essere selezionata da modelli creati automaticamente o da diversi modelli standard. Funzioni di copia e di riordino nella gestione delle pagine rappresentano altri utili strumenti per la gestione efficiente delle pagine. Se lo si desidera, al momento dell'installazione di un nuovo impianto nel Solar-Log™ WEB viene creata in modo completamente automatico una struttura di pagina a scelta per questo impianto.

Per il layout delle pagine del Solar-Log™ WEB sono disponibili diversi moduli, che possono essere posizionati sulle pagine. I moduli di monitoraggio e di visualizzazione possono essere integrati con elementi di testo o immagini. Mediante l'utilizzo del proprio logo aziendale e di un colore per lo sfondo a scelta l'aspetto delle pagine del Solar-Log™ WEB può adattarsi ad ogni design aziendale.

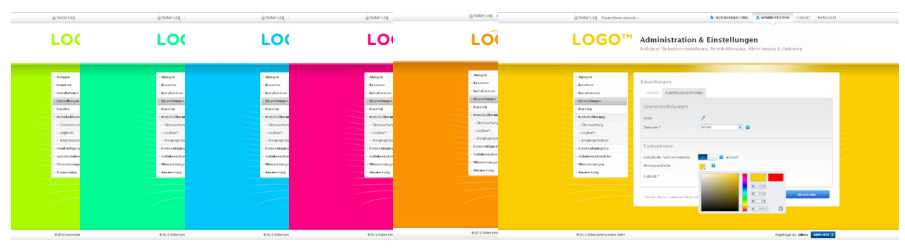

Fig.: Template in diversi colori d'esempio

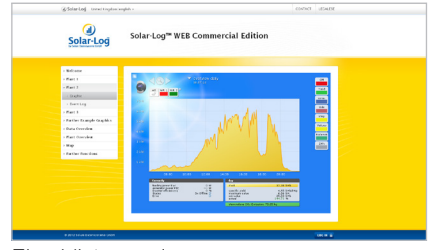

Fig.: Vista pagine

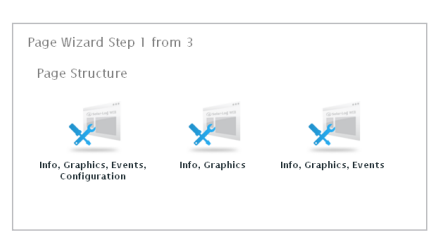

Fig.: Wizard pagine

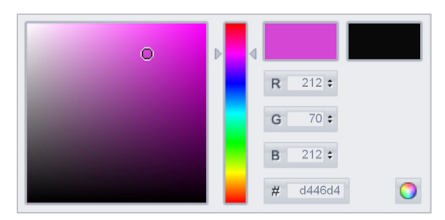

Fig.: Selezione colore

## 3 Monitoraggio dell'impianto

Nella sezione amministrazione del Solar-Log™ WEB, alla quale hanno accesso solo gli utenti con i corrispondenti dati di accesso, sono disponibili diversi strumenti per il monitoraggio professionale dell'impianto e l'analisi degli errori.

### 3.1 Monitoraggio dell'impianto

Nel monitoraggio centralizzato dell'impianto vengono visualizzati tutti gli impianti con lo stato attuale: a colpo d'occhio è possibile riconoscere in quali impianti o gruppi di impianti sono presenti anomalie e quali funzionano perfettamente. Nel monitoraggio dell'impianto vengono segnalati messaggi di errore degli inverter, guasti degli inverter e variazioni di potenza. Inoltre vengono segnalate eventuali anomalie nella connessione Internet. Nella categoria Powermanagement sono visualizzate anche le variazioni della limitazione di potenza.

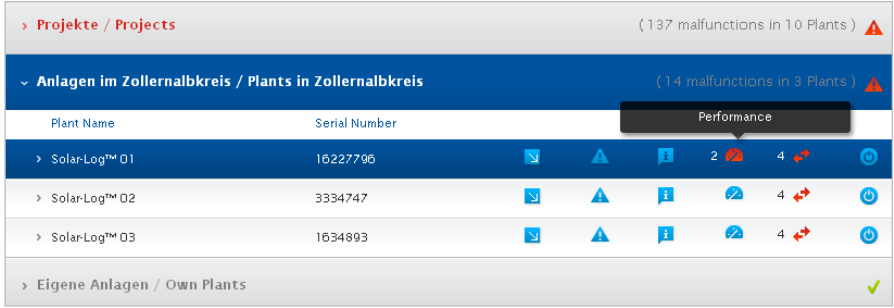

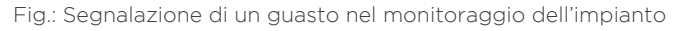

## 3.2 Protocollo eventi

Nel protocollo eventi sono riportati i protocolli eventi degli inverter di tutti gli impianti. Si tratta dei messaggi di stato originali che sono stati emessi dagli inverter. I dati visualizzati possono essere limitati in modo mirato mediante la funzione di filtro ed esportati come file CSV.

| Plant: Solar-Log™ 02 (3334747)<br>All Inverters<br>$\checkmark$ | All Status $(14)$ $\vee$<br>All Days<br>$\checkmark$ | <b>Reset Selection</b><br>All Errors (3)<br>$\checkmark$ |  |
|-----------------------------------------------------------------|------------------------------------------------------|----------------------------------------------------------|--|
| Inverter                                                        | Date                                                 | Status<br>Error                                          |  |
|                                                                 | 05.09.2012 03:03 - 05.09.2012 10:10                  | Power                                                    |  |
|                                                                 | 05 09 2012 03:02 - 05 09 2012 03:03                  | nffline                                                  |  |
|                                                                 | 04.09.2012 16:33 - 05.09.2012 03:02                  | Power                                                    |  |
|                                                                 | 04.09.2012 16:32 - 04.09.2012 16:33                  | offline                                                  |  |
|                                                                 | 04 09 2012 16:30 - 04 09 2012 16:32                  | Power                                                    |  |
|                                                                 | 04.09.2012 16:28 - 04.09.2012 16:30                  | offline                                                  |  |
|                                                                 | 04.09.2012 16:21 - 04.09.2012 16:28                  | Power                                                    |  |
|                                                                 | 04.09.2012 16:19 - 04.09.2012 16:21                  | offline                                                  |  |

Fig.: Storico eventi di un impianto con due inverter

#### 3.3 Teleconfigurazione

La funzione di teleconfigurazione del Solar-Log™ WEB "Commercial Edition" consente di configurare online ogni Solar-Log™ installato. La possibilità di configurazione online riduce al minimo le operazioni di installazione sul posto. Anche eventuali modifiche successive possono essere eseguite in modo semplice e veloce dall'ufficio.

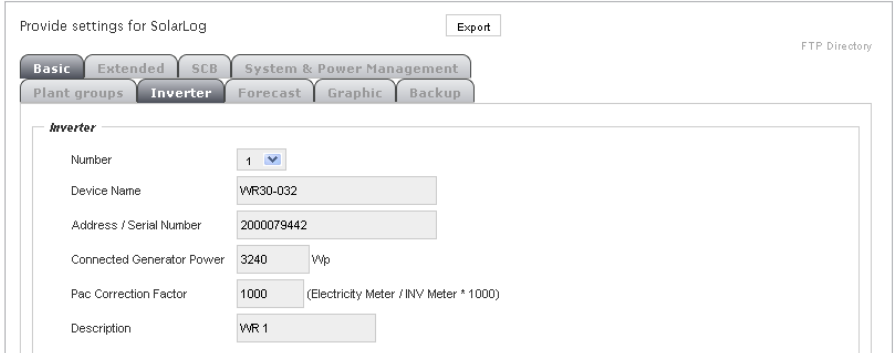

Fig.: Teleconfigurazione

### 3.4 Logbook impianti

Con il logbook degli impianti Solar-Log™ WEB "Commercial Edition" propone un sistema ticket integrato e quindi uno strumento, per documentare e gestire guasti, interventi dell'assistenza e operazioni sugli impianti fotovoltaici. Se lo si desidera, le segnalazioni di avvertenza visualizzate nel monitoraggio dell'impianto possono essere acquisite direttamente nel logbook.

Grazie all'acquisizione della priorità, dello stato di elaborazione e della data della fine dei lavori le voci del logbook possono essere gestite in modo chiaro. Ogni voce può essere assegnata ad un operatore e, provvista di una nota, può essere inoltrata direttamente a più destinatari e-mail.

La funzione report nel logbook degli impianti consente di creare una valutazione del logbook definita dall'utente. Quest'ultima può essere utilizzata internamente per scopi organizzativi o messa a disposizione del proprietario dell'impianto, come documentazione dei guasti e degli interventi dell'assistenza.

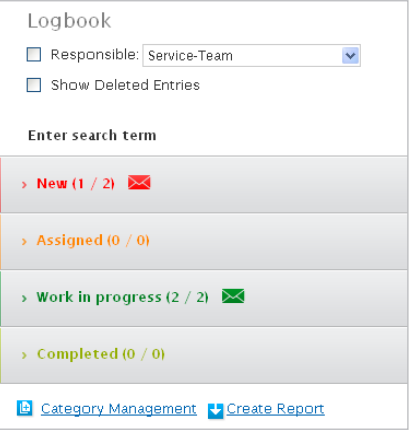

Fig.: Logbook con categorie di stato

## 4 Visualizzazione dell'impianto

Il layout delle pagine della propria piattaforma Solar-Log™ WEB può essere personalizzato con l'utilizzo di diversi moduli. Gli impianti monitorati possono essere presentati secondo le proprie preferenze ed esigenze.

### 4.1 Grafico Solar-Log™ WEB

Nel grafico Solar-Log™ WEB, il cuore del monitoraggio e della presentazione dell'impianto, le produzioni degli impianti fotovoltaici sono raffigurate in forma di grafico. Nella modalità di visualizzazione del grafico è possibile scegliere fra la visualizzazione giornaliera, mensile e annuale. Pulsanti differenti consentono di attivare e disattivare singoli inverter, contatori di consumo e sensori ambientali, oltre a valori come tensione e produzione specifica. Se lo si desidera, la schermata dei valori visualizza le produzioni in forma di tabella e consente l'esportazione dei dati nel formato CSV o testo.

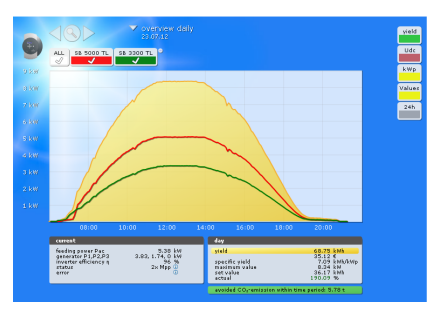

Fig.: Grafico nella visualizzazione giorno

È possibile personalizzare il grafico ricorrendo ad uno sfondo proprio. Un solo grafico può raggruppare fino a dieci Solar-Log.

### 4.2 Dashboard

Grazie alla Dashboard, tutti i dati del vostro impianto sono sempre aggiornati e presentati in maniera chiara. Il modulo si presenta integrato nella pagina web oppure può essere aperto direttamente in modalità a schermo intero. La Dashboard consente di visualizzare fino a 6 elementi diversi: Rendimento momentaneo, Dati meteorologici, Andamento resa, Contributo ambientale, Guadagni e Informazioni impianto. È possibile visualizzare contemporaneamente un massimo di quattro elementi.

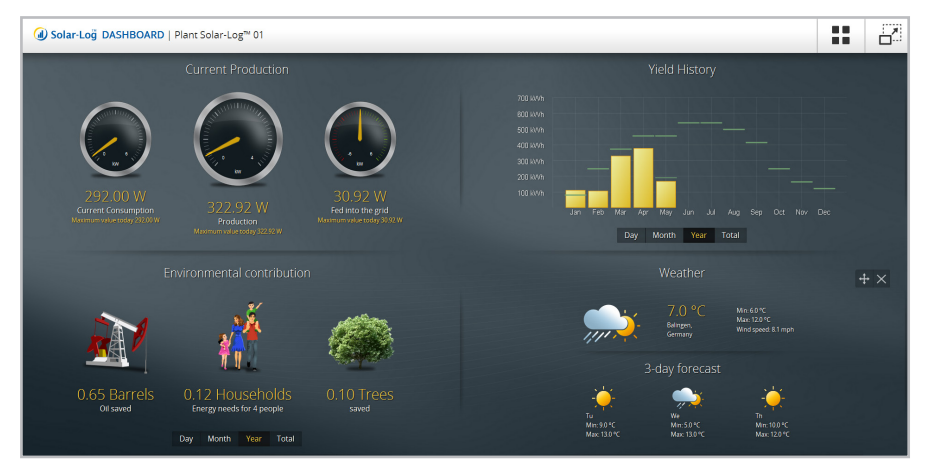

Fig.: Dashboard in modalità a schermo intero

### 4.3 Scheda dati

La scheda dati di un impianto fornisce al visitatore delle pagine una panoramica sui dati dell'impianto come l'anno di costruzione o la marca dell'inverter o del modulo. Queste informazioni possono essere integrate con i dati relativi all'ubicazione, informazioni sulla proprietà o una foto dell'impianto.

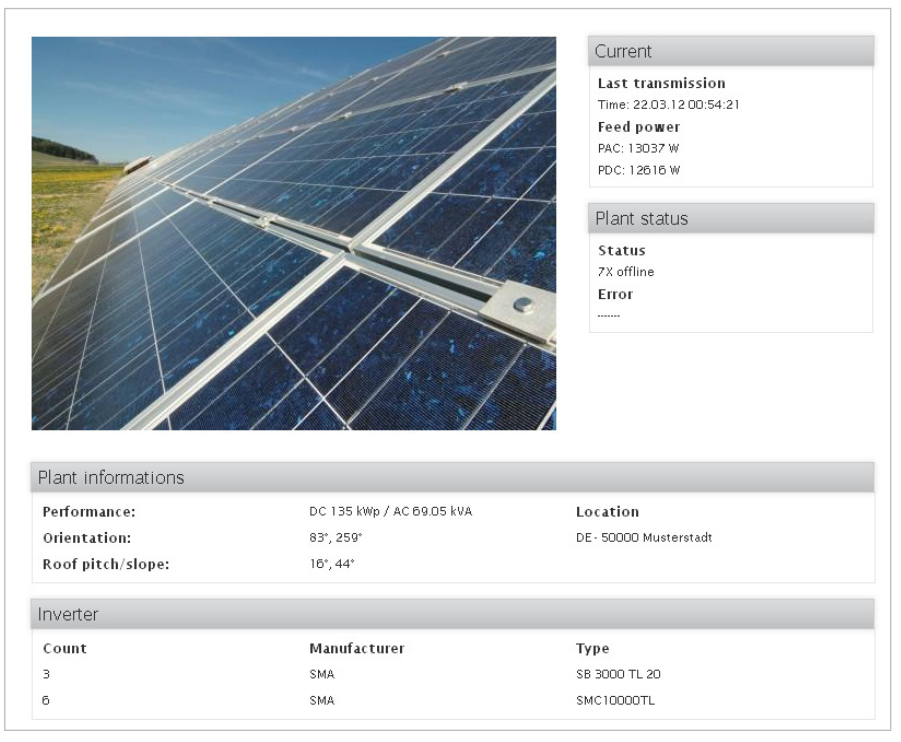

Fig.: Scheda dati con foto dell'impianto

#### 4.4 Sintesi valori

La sintesi dei valori permette di visualizzare in modo chiaro le produzioni cumulative di parecchi Solar-Log™. Oltre alle produzioni di periodi diversi (giornata corrente, mese corrente, anno corrente) è possibile visualizzare il totale delle emissioni di CO<sub>2</sub> evitate e la potenza installata, da cui risultano le produzioni. Per la calcolazione si possono considerare tutti i Solar-Log™ attivi nel Solar-Log™ WEB o solo quelli selezionati.

I valori possono essere visualizzati in formato standard, con uno sfondo a scelta, oppure possono essere incorporati in un testo singolo mediante un carattere jolly. Questo non pone limiti alla presentazione creativa dei dati.

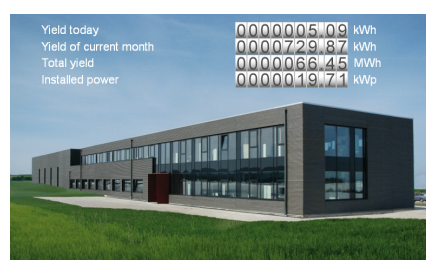

Fig.: Sintesi dei valori con immagine sullo sfondo

## 4.5 Cartina geografica

Tutte le ubicazioni degli impianti possono essere raffigurate chiaramente su una cartina geografica. Chi visita le pagine può avere quindi un'idea della distribuzione geografica degli impianti monitorati. La cartina geografica può essere visualizzata a scelta come "cartina" o come "satellite". Il clic su una puntina nella cartina geografica permette di attivare le informazioni principali relative all'impianto.

#### 4.6 Modulo contatti

Mediante il modulo contatti il gestore del portale offre ai visitatori delle pagine la possibilità di contattarlo in modo semplice e veloce mediante un modulo preimpostato. I campi e le diciture dei campi del modulo contatti possono essere definiti liberamente.

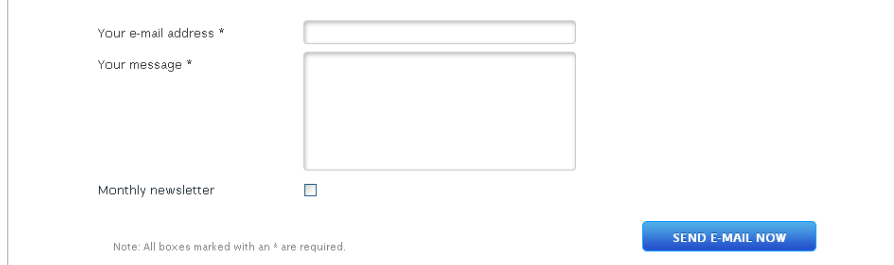

Fig.: Modulo contatti con campo di immissione a una o più righe, casella di controllo e pulsante Invio

## 4.7 Panoramica degli impianti

La panoramica degli impianti propone una prospettiva di parecchi impianti monitorati nel Solar-Log™ WEB. Oltre ai dati principali dell'impianto la sintesi fornisce un grafico aggiornato della produzione e una foto dell'impianto. Mediante la funzione filtro gli impianti visualizzati possono essere filtrati in modo mirato secondo l'anno di costruzione, la marca dell'inverter o la marca del modulo. Utilizzando un link è possibile passare dalla sintesi degli impianti direttamente alla scheda dati o al grafico di un determinato impianto.

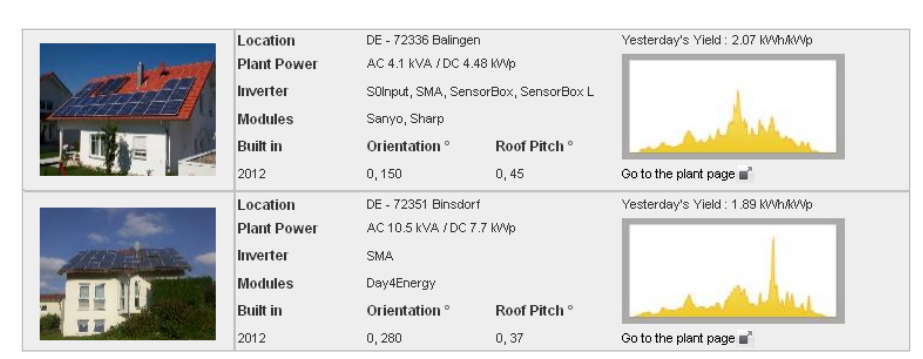

Fig.: Panoramica degli impianti

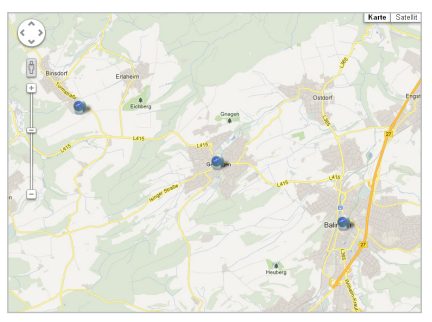

Fig.: Cartina geografica con vista «cartina»

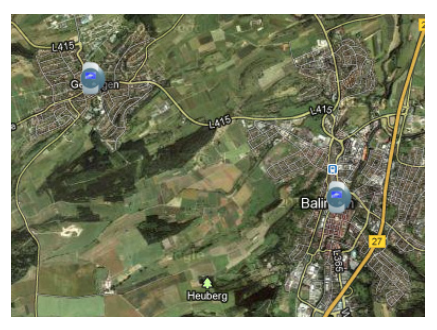

Fig.: Cartina geografica con vista «satellite»

#### 4.8 Grafico del rendimento percentuale

Il grafico del rendimento percentuale (Performance Ratio, PR) riproduce in forma di grafico o di tabella il valore del rendimento percentuale di un impianto. Il requisito è un sensore di irraggiamento collegato. La produzione teoricamente possibile (100%) in condizioni atmosferiche date viene confrontata con la potenza di alimentazione effettiva.

### 4.9 Testi, figure & HTML

Tutte le pagine nel Solar-Log™ WEB possono essere integrate con testi o immagini a scelta. Il modulo HTML offre al programmatore HTML esperto anche ampie possibilità di configurazione. La memorizzazione di un codice HTML consente di integrare la propria piattaforma di monitoraggio mediante pagine programmate in modo personalizzato.

### 4.10 Grafico della string connection box

Il grafico della string connection box (SCB) visualizza i dati SCB di un impianto.

I valori in ampere delle singole stringhe possono essere confrontati fra di loro e errori o scostamenti sono riconoscibili con sicurezza grazie alla marcatura a colori.

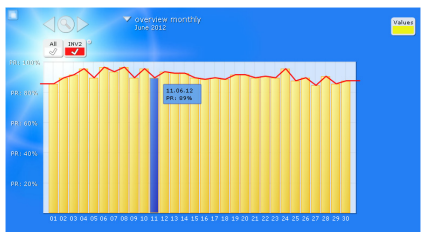

Fig.: Grafico del rendimento percentuale nella vista del mese

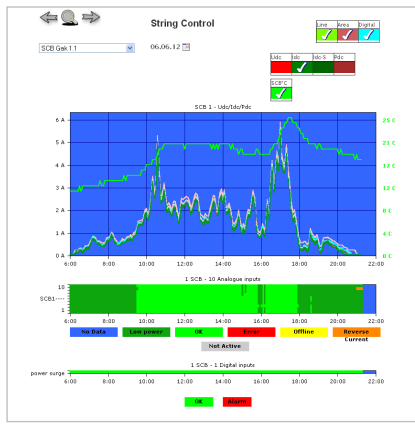

Fig.: Grafico della scatola di giunzione stringhe

## 5 Amministrazione

La sezione Amministrazione del Solar-Log™ WEB oltre agli strumenti per il monitoraggio professionale degli impianti comprende anche funzioni per facilitare la gestione di impianti, utenti e file. Inoltre sono disponibili molteplici possibilità di analisi.

#### 5.1 Gestione impianti

La gestione centralizzata degli impianti comprende tutti i dati di tutti gli impianti compresi nel portale. Gli impianti possono essere riuniti in gruppi, così da gestire in modo chiaro e strutturato anche numeri piuttosto elevati di impianti. Un assistente impianto offre la possibilità di scegliere fra diversi tipi di installazione facilitando così la rapida configurazione di nuovi impianti nel Solar-Log™ WEB.

Tutte le informazioni relative ad un impianto sono riportate in schede differenti: informazioni di base come ubicazione e dati di contatto del proprietario, documenti specifici dell'impianto come schemi delle stringhe e di allestimento del tetto, oltre a dettagli relativi ai singoli inverter. Sempre qui sono riportati anche diversi dati di accesso, ad esempio l'account FTP specifico dell'impianto o la password per l'uso della iPhone App.

#### 5.2 Gestione utenti

Nella gestione utenti è possibile creare i dati di accesso per nuovi utenti Solar-Log™ o modificare dati di accesso già esistenti. I singoli dati di accesso di un utente consentono di visualizzare pagine, che non sono visibili per altri visitatori o permettono di accedere alla sezione Amministrazione e di elaborazione delle pagine del portale. Grazie a gruppi di utenti definibili liberamente è possibile una gestione chiara dei profili degli utenti.

### 5.3 Gestione documenti

Nel sistema di file del Solar-Log™ WEB è possibile caricare qualsiasi documento (JPEG, PDF, XLS ecc.) e memorizzarlo in una struttura propria di cartelle. Questo consente di accedere in qualsiasi momento a immagini o documenti necessari. Sempre qui sono presenti tutte le immagini, le foto e i grafici di sfondo collocati sulle pagine del portale.

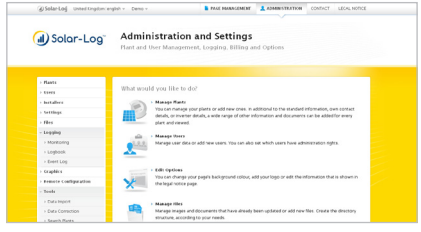

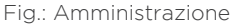

#### 5.4 Possibilità di analisi

Per tutti gli impianti integrati nel Solar-Log™ WEB è possibile creare valutazioni differenti, adattabili alle esigenze personali. Oltre alle sintesi delle produzioni e ai confronti fra inverter è possibile creare ad esempio anche report sul Powermanagement, analisi del logbook o sintesi di informazioni generali sugli impianti. A seconda della categoria di analisi è possibile selezionare formati di file (CSV, PDF) e opzioni differenti.

La funzione automatizzata di valutazione rende possibili analisi che si ripetono regolarmente: le sintesi vengono inviate automaticamente a destinatari e-mail memorizzati o trasmesse ad un account FTP.

|                                                                                        |                          |                                                                                     |                             |                    | (il) Solar-Log       |                            |
|----------------------------------------------------------------------------------------|--------------------------|-------------------------------------------------------------------------------------|-----------------------------|--------------------|----------------------|----------------------------|
| Location<br>Fuhrmannstr. 9<br>DE 72351 Geislingen-Binsdorf<br><b>Plant performance</b> |                          | Owner<br>Solare Datensysteme GmbH<br>Fuhrmannstr. 9<br>DE 72351 Geislingen-Binsdorf |                             |                    |                      |                            |
| DC: 135 kWp   AC: 69.05 kVA                                                            |                          |                                                                                     |                             |                    |                      |                            |
| Plant                                                                                  |                          |                                                                                     |                             |                    |                      |                            |
| SN: 1234567890                                                                         |                          |                                                                                     |                             |                    |                      |                            |
| Date                                                                                   | Yield<br>total           | Yield<br>expected                                                                   | Yield<br>specific           | Yield<br>in C      | Target<br>in C       | Difference<br>Yield/Target |
| 2012/04/01                                                                             | 374.79 kWh.              | 440.55 kWh                                                                          | 2.8 kWh/kWp                 | 175.22 €           | 205.96 C             | $-14.93%$                  |
| 2012/04/02                                                                             | 341.61 kWh.              | 440.55 kWh                                                                          | 2.5 kWh/kWp                 | 159.70 €           | 205, 56.6            | $-22.46$ %                 |
| 2012/04/03                                                                             | 233.27 kWh               | 440.55 kWh                                                                          | 1.7 kWh/kWp                 | 109.05 C           | 205.96 C             | $-47.05$ %                 |
| 2012/04/04<br>2012/04/05                                                               | 201.23 kWh<br>43.96 kWh. | 440.55 kWh<br>440.55 kWh                                                            | 1.5 kWh/kWp<br>0.3 kWh/kWip | 94.08 €<br>20.55 C | 205.96 €<br>205.96 € | $-54.32%$<br>$-00.02$ %    |
| 2012/04/06                                                                             | 82.90 kWh                | 440.55 kWh                                                                          | 0.6 kWh/kWp                 | 38.76 €            | 205.56 €             | $-81.18%$                  |
| 2012/04/07                                                                             | 110,75 kWh               | 440.55 kWh                                                                          | 0.8 kWh/kWp                 | 51,78€             | 205.96€              | $-74.86$ %                 |
| 2012/04/08                                                                             | 218.28 kWh               | 440,55 kWh                                                                          | 1.6 kWh/kWp                 | 102.05 €           | 205.96 €             | $-50.45$ %                 |
| 2012/04/09                                                                             | 187.93 kWh               | 440.55 kWh                                                                          | 1.4 kWh/kWp                 | 87,86 C            | 205.96 C             | $-57.34$ %                 |
| 2012/04/10                                                                             | 305.65 kWh.              | 440.55 kWh                                                                          | 2.3 kWh/kWp                 | 142.89€            | 205.96€              | $-30.62$ %                 |
| 2012/04/11                                                                             | 113.59 kWh               | 440.55 kWh                                                                          | 0.8 kWh/kWs                 | 53.10 C            | 205.96 C             | $-74.22$ %                 |
| 2012/04/12                                                                             | 288.22 kWh               | 440.55 kWh                                                                          | 2.1 kWh/kWp                 | 134,74 €           | 205.96€              | $-34.58%$                  |
| 2012/04/13                                                                             | 222,02 kWh               | 440.55 kWh                                                                          | 1.6 kWh/kWp                 | 103,79€            | 205,96€              | $-49,60%$                  |
| 2012/04/14                                                                             | 151.86 kWh               | 440.55 kWh                                                                          | 1.1 kWh/kWp                 | 70.99 €            | 205.56 €             | 65.53%                     |
| 2012/04/15                                                                             | 71.71 kWh                | 440.55 kWh                                                                          | 0.5 kWh/kWp                 | 33,52€             | 205.96 €             | $-03.72$ %                 |
|                                                                                        | Σ3.13 MWh                | Σ7,05 MWh                                                                           | Ø 1,4 kWh/kWp               | ∑1.463,54 €        | ∑3.295.31€           | 0.51.93%                   |

Fig.: Analisi produzione in formato PDF

#### 5.5 Panoramica contributi

La sintesi dei contributi offre al gestore del portale un elenco di tutti gli impianti soggetti a contributi, attivi nel Solar-Log™ WEB. All'inizio di ogni mese vengono elencati quegli impianti, per i quali è previsto il pagamento del contributo annuale in quel mese. La sintesi dei contributi può essere scaricata sotto forma di file PDF o CSV.

Per ogni impianto è prevista una prova gratuita del Solar-Log™ WEB per i primi 30 giorni. Successivamente il contributo annuale per 12 mesi viene fatturato in anticipo.

I contributi annuali degli impianti vengono calcolati secondo il listino prezzi in vigore.

## 6 Funzioni aggiuntive

#### 6.1 Corporate Identity Template\*

Il design standard delle pagine del Solar-Log™ WEB può essere personalizzato con il proprio logo e un colore desiderato per lo sfondo. Inoltre è possibile adattare il template al design di una pagina web aziendale già esistente. (Si tratta di una prestazione supplementare a pagamento della Solare Datensysteme GmbH).

#### 6.2 Dominio\*

Ogni gestore di piattaforma Solar-Log™ riceve il proprio sottodominio (installatore.solarlog-web.com). In alternativa è prevista la possibilità di registrare un proprio dominio a scelta, che consente di accedere al Solar-Log™ WEB.

#### 6.3 Formazione\* per Solar-Log™ WEB

Per poter sfruttare al meglio le molteplici funzioni e possibilità del Solar-Log™ WEB, è previsto un corso di formazione di mezza giornata, che fornisce un'introduzione approfondita e durante il quale è possibile affrontare situazioni specifiche.

(Come presupposto si raccomanda la partecipazione ad un corso di installazione, nel quale vengono trasmessi i fondamenti tecnici del Solar-Log™ WEB e la configurazione fondamentale del Solar-Log™.)

\* Prestazioni supplementari e spese per corsi di formazione vengono calcolati secondo il listino prezzi in vigore.

#### Imprint

Publisher:

Solare Datensysteme GmbH Fuhrmannstraße 9 D - 72351 Geislingen - Binsdorf

Tel. +49 (0) 74 28 - 94 18 - 200 Fax +49 (0) 74 28 - 94 18 - 280

info@solar-log.com www.solar-log.com

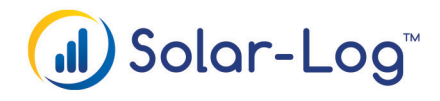

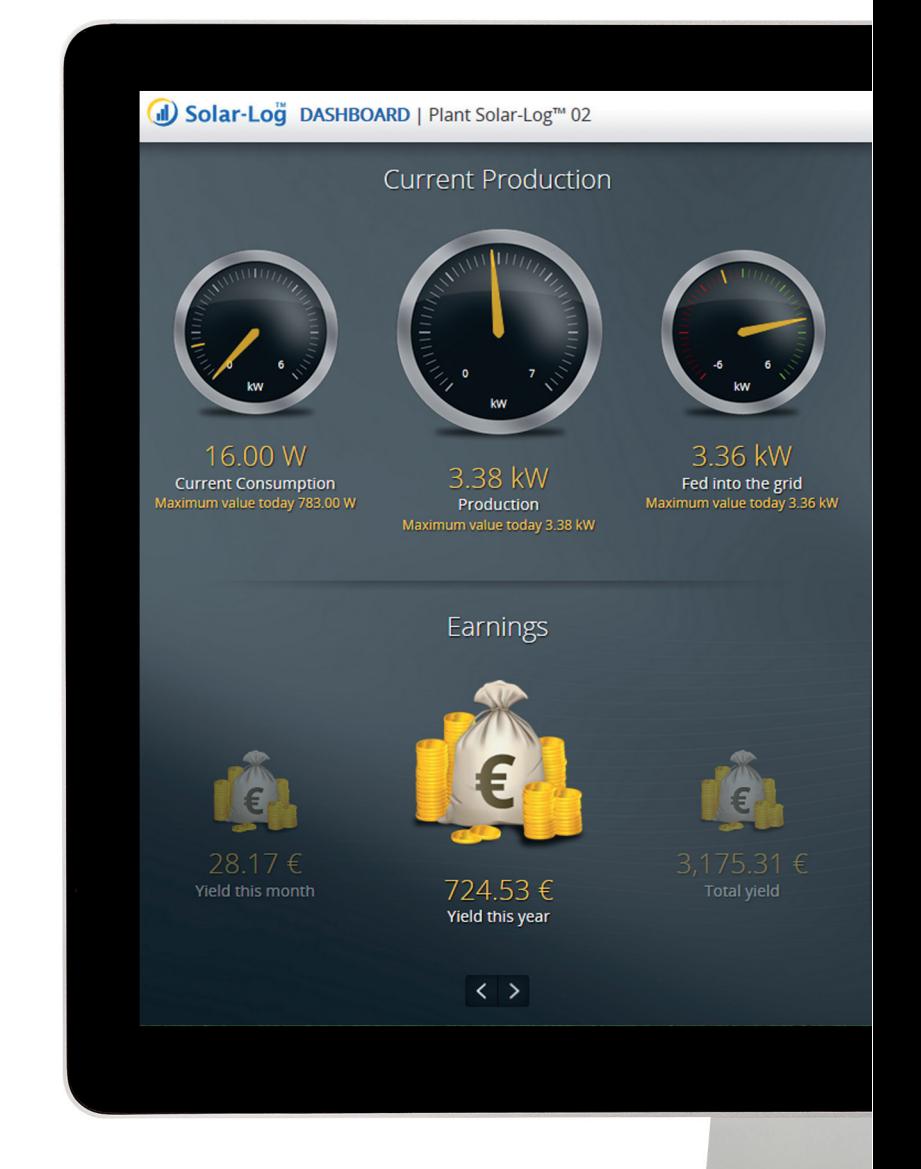